## FATTURAZIONE AUTOMATICA OXYGENCAR - SCADENZIARIO

Ogni fattura creata con Oxygencar (vedi il tutorial cliccando qui: https://www.youtube.com/watch?v=KU3x\_xbmFSw&list=PLj7WGxBpvLHL-

LSwdZGsJJ6bebSnw3vHS&index=17&t=2s ) sarà presente nell'elenco fatture Oxygen.

Per accedere alla sezione ti basterà andare nel menù FISCALE e successivamente FATTURA ATTIVA.

In questa schermata sarà presente anche lo 'stato' delle fatture: VERDE se la fattura è stata accettata, GIALLA se in in attesa di risposta, ROSSA se è stata rifiutata.

All'interno di ogni fattura, cliccando con il tasto lente a destra è possibile avere i dettagli sullo stato fattura.

Per chi non utilizza l'interscambio Oxygencar è possibile comunque importare manualmente gli .xml

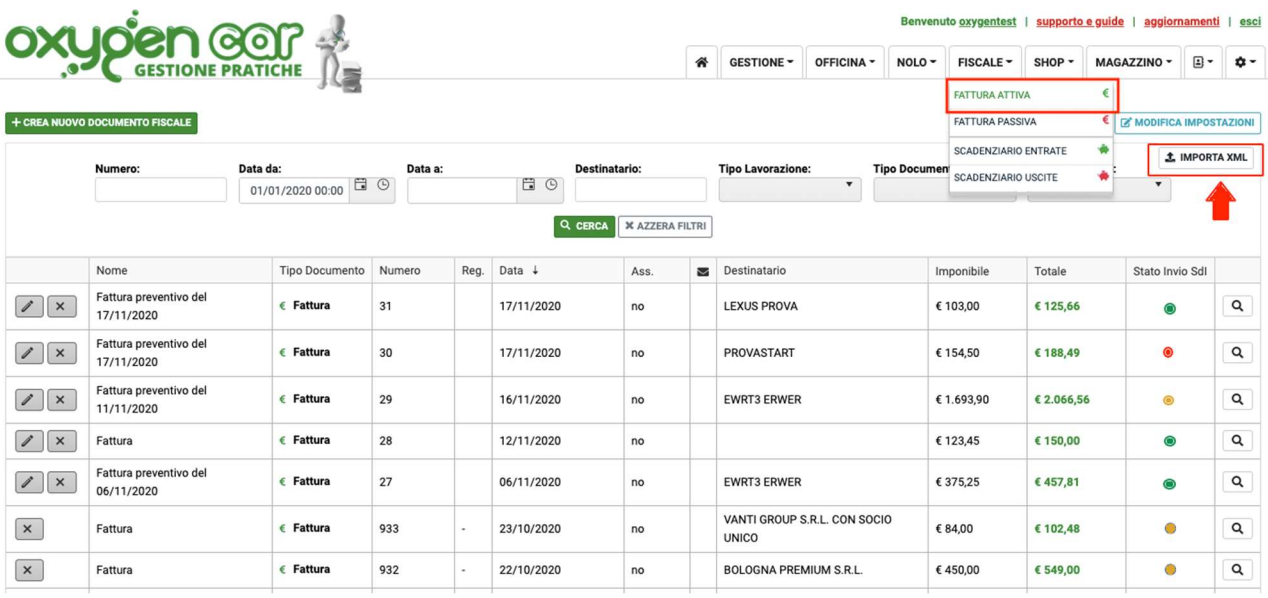

creati da altro SDI con il tasto che si trova in alto a desta.

Nello stesso menù FISCALE è presente anche la sezione FATTURA PASSIVA.

Qui saranno presenti automaticamente tutte le fatture passive che riceverete dai vostri fornitori.

E' consigliabile fare il refresh della pagina per avere sempre la sezione aggiornata.

In questo servizio è possibile vedere i dai essenziali delle fatture ma, con la lente che trovate a destra di ogni riga è possibile avere tutti i dettagli.

Anche qui per chi non utilizza il sistema di interscambio OxygenCar è possibile importare

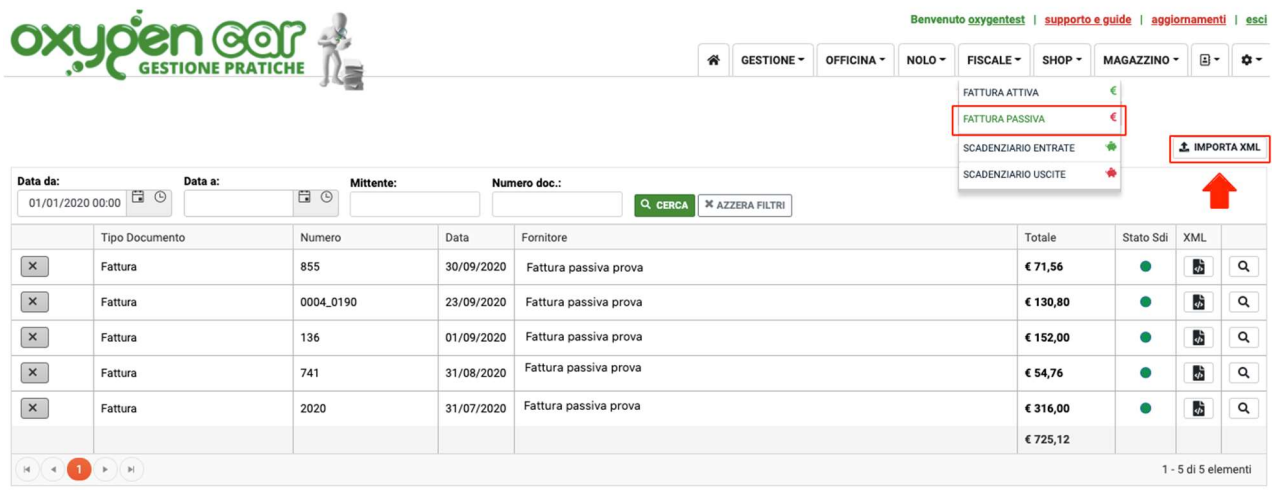

manualmente gli .xml creati da altro SDI con il tasto che si trova in alto a desta

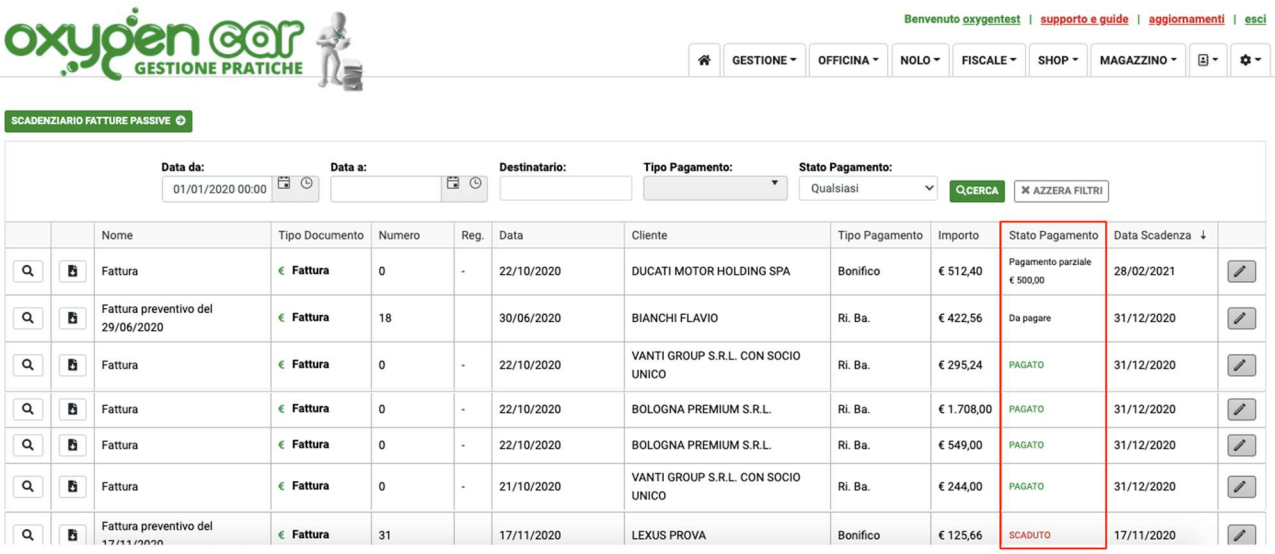